## To insert comment on voicethread

- 1. On page 1: You can add a chosen quote if you want to
- 2. On page 2, add your opinion by answering the questions and invite your students to do the same using voice or video

## How to do it:

1st click one of the pages example and then click on the bubble speech + at the bottom (see arrow) and choose the media you wish to use to share your comment.

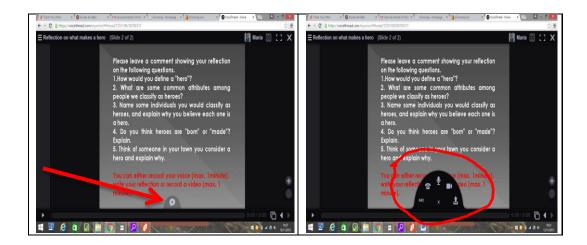

You can either record your voice or make vídeo or uploaded a recorded voice (on vocaroo for exemple or a vídeo). To upload the file click on

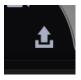